## What is CADXIO?

CADXIO is an interconversion software for CAD data used in electronic device design and production, which is developed by Gehriger Engineering.

It can be widely used for applications such as format conversion between DSII, DXF, Gerber (RS-274X), ODB ++, STEP output (3D CAD), and Raster / Vector processing for extracting CAD data from image data.

\*Recommended system requirements :Windows 10 or later,8GM memory, Appropriate free capacity of HDD .

## Quick Overview

1. CAD data interconversion

(1) Interconversion between GDSII, DXF, Gerber, and ODB ++.

(2) When there is an unclosed polygon of the vertex in DXF, restore it to a normal polygon by any of the following processing.

-1 Generate joint points automatically if the edge tip exists within the distance range (user specified)

-2 Add a new edge between two edge tips automatically

-3 If the shape is written in path data (width = 0), it will be automatically converted into polygon figure.

(3) Supports Gerber loading specification G36 / G37 command and hatching description. Gerber's output Fill specification is compatible with G36 / G37.

(4) Operation of format conversion by GUI operation (Interactive mode) and processing of format conversion by command line (Batch Mode) is possible.

(5) The standard format is ASCII (GDS-TXT). The format meets the GDSII's standard. CADXIO from CAD program. It can be used when the other CAD program calls CADXIO.

2. Boolean processing between figures

(2) Hole structures can be converted to one stroke, nest or slice.

STEP output (3U CAD), and raster / vector processing for extracting CAD data from image data.<br>
"Recommended system requirements :Windows 10 or later, 8GM memory, Appropriate free capacity of H<br>
Quick Overview<br>
1. CAD data Example the mean of Sill, DXF, Gerber, and ODB ++.<br>
Interconversion between GDSII, DXF, Gerber, and ODB ++.<br>
Interconversion between Kin DXF, restore it to a normal polygon by any of the<br>
there is an unclosed polygon of th (4) Operation of format Conversion by Gui operation (interactive mode) and processing of form<br>by command line (Batch Mode) is possible.<br>
(5) The standard format is ASCII (GDS-TXT). The format meets the GDSII's standard. CA (Top surface)<br>
(Microscope image)<br>
(Microscope image)<br>
(STEP data from GDSII, DXF, Gerber. The thickness of each layer and the height in the Z direction are<br>
from the screen.<br>
(you can also specify the thickness of each la

(1) Create STEP data from GDSII, DXF, Gerber. The thickness of each layer and the height in the Z direction are specified from the screen.

(2) When creating STEP data from ODB ++, read the thickness of each layer and the height in the Z direction from ODB ++.

Of course, you can also specify the thickness of each layer and the height in the Z direction from the screen. 4. Image processing (shape is outputted as CAD data)

(1) Extract shapes from Binary and Gray-Scale images. The threshold is calculated automatically but can also be specified by the user.

(2) The top and bottom surface shapes can be extracted individually from the image of the printed circuit board etc.

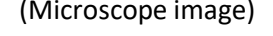

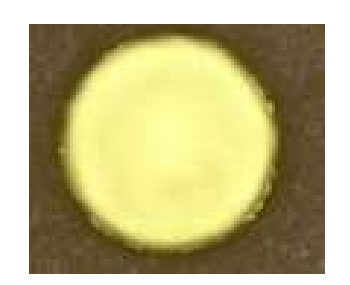

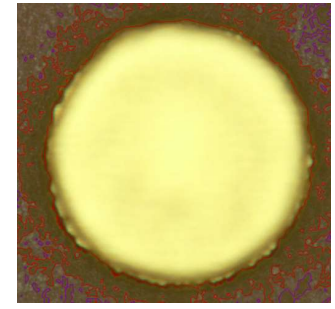